# SD-WAN 동적 온디맨드 터널 문제 해결

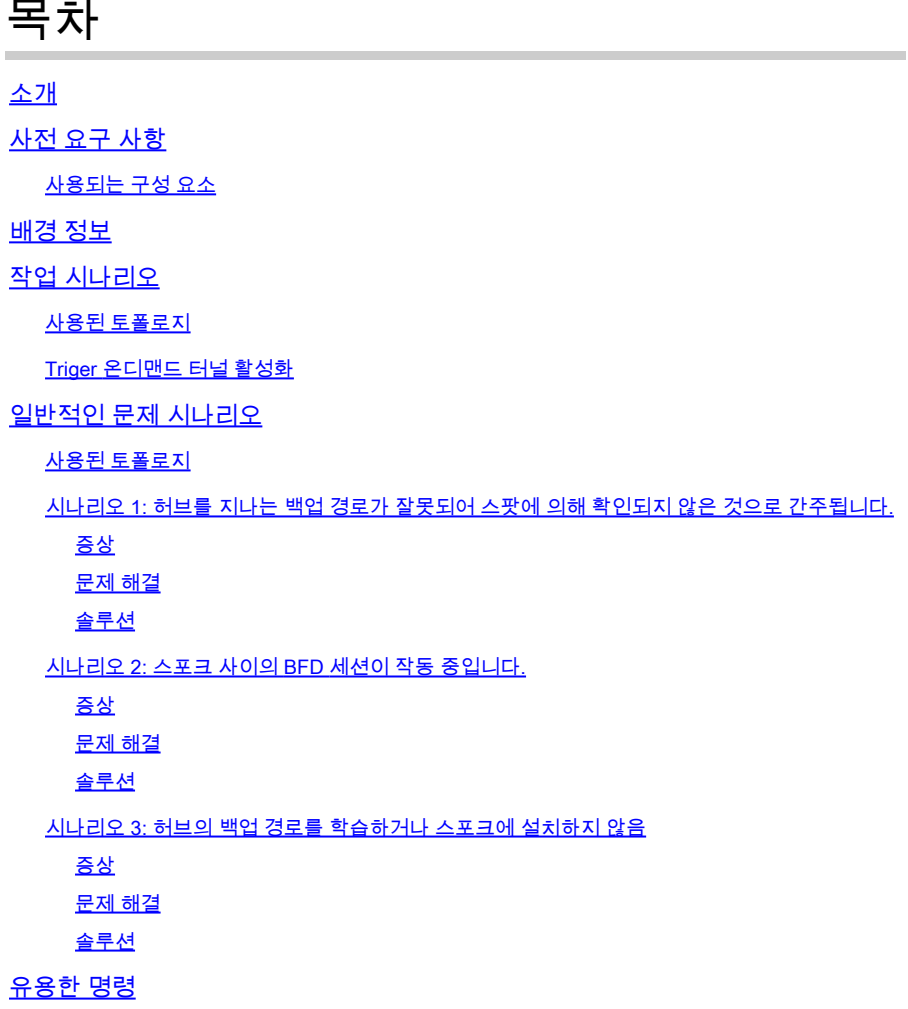

## 소개

이 문서에서는 SD-WAN 동적 온디맨드 터널과 관련된 문제를 구성하거나 확인할 때 사용할 수 있 는 명령 트러블슈팅에 대해 설명합니다.

## 사전 요구 사항

## 사용되는 구성 요소

이 문서는 다음 컨피그레이션 참조, 소프트웨어 및 하드웨어 버전을 기반으로 합니다.

- vManage 버전 20.9.3
- Edge Router ISR4K 버전 17.9.3
- 모든 디바이스는 공식 문서를 기반으로 동적 온디맨드 터널을 설정하도록 구성되었습니다

이 문서의 정보는 특정 랩 환경의 디바이스를 토대로 작성되었습니다. 이 문서에 사용된 모든 디바

이스는 초기화된(기본) 컨피그레이션으로 시작되었습니다. 현재 네트워크가 작동 중인 경우 모든 명령의 잠재적인 영향을 미리 숙지하시기 바랍니다.

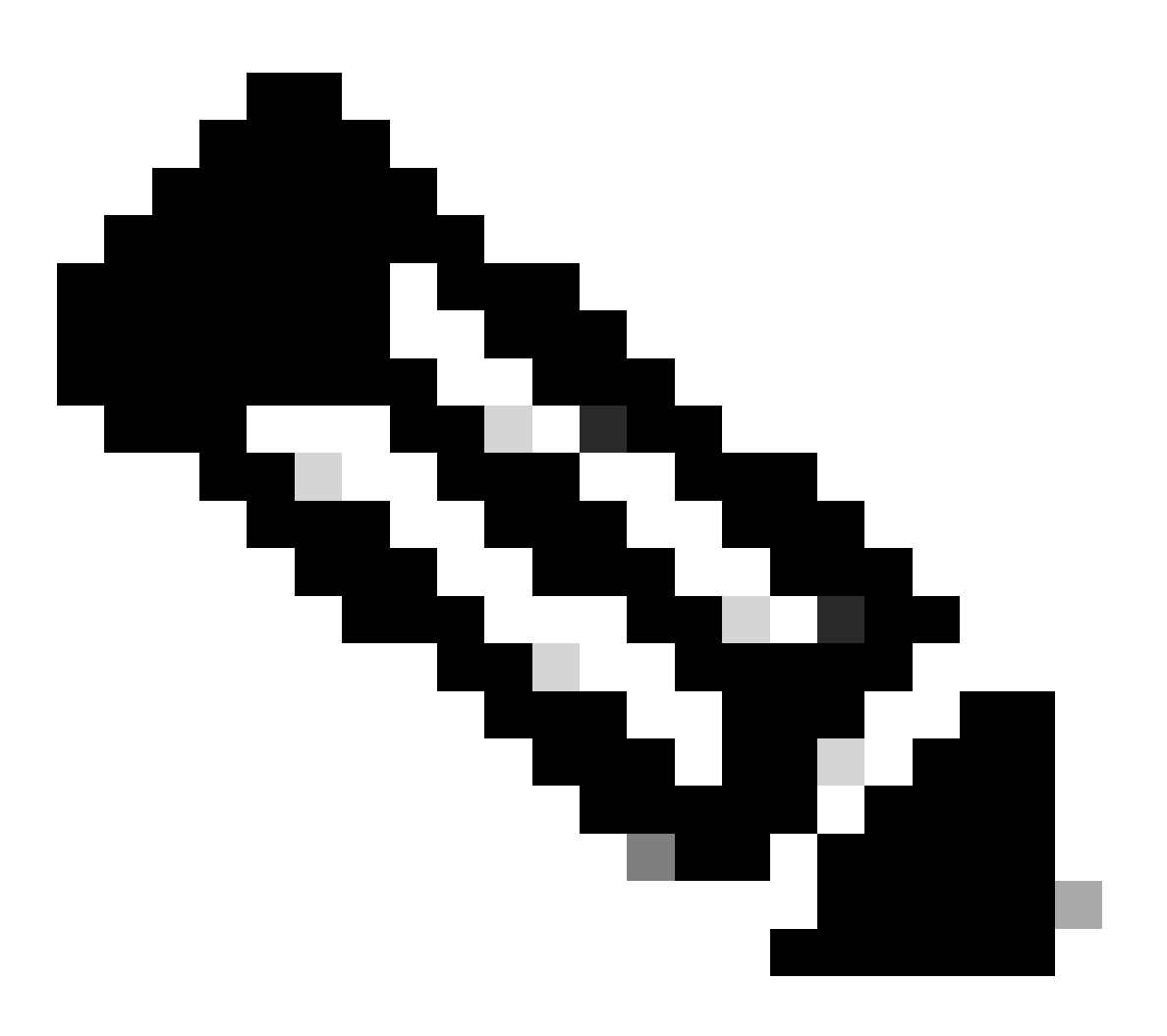

참고: 동적 온디맨드 터널 컨피그레이션에 대해서는 [이 문서를](https://www.cisco.com/c/en/us/td/docs/routers/sdwan/configuration/system-interface/ios-xe-17/systems-interfaces-book-xe-sdwan/m-dynamic-on-demand-tunnels.html) 참조하십시오.

## 배경 정보

Cisco SD-WAN은 두 개의 Cisco SD-WAN 스포크 디바이스 간 동적 온디맨드 터널을 지원합니다. 이러한 터널은 대역폭 사용량 및 디바이스 성능을 최적화하는 두 디바이스 간에 트래픽이 있을 때 만 설정되도록 트리거됩니다.

작업 시나리오

사용된 토폴로지

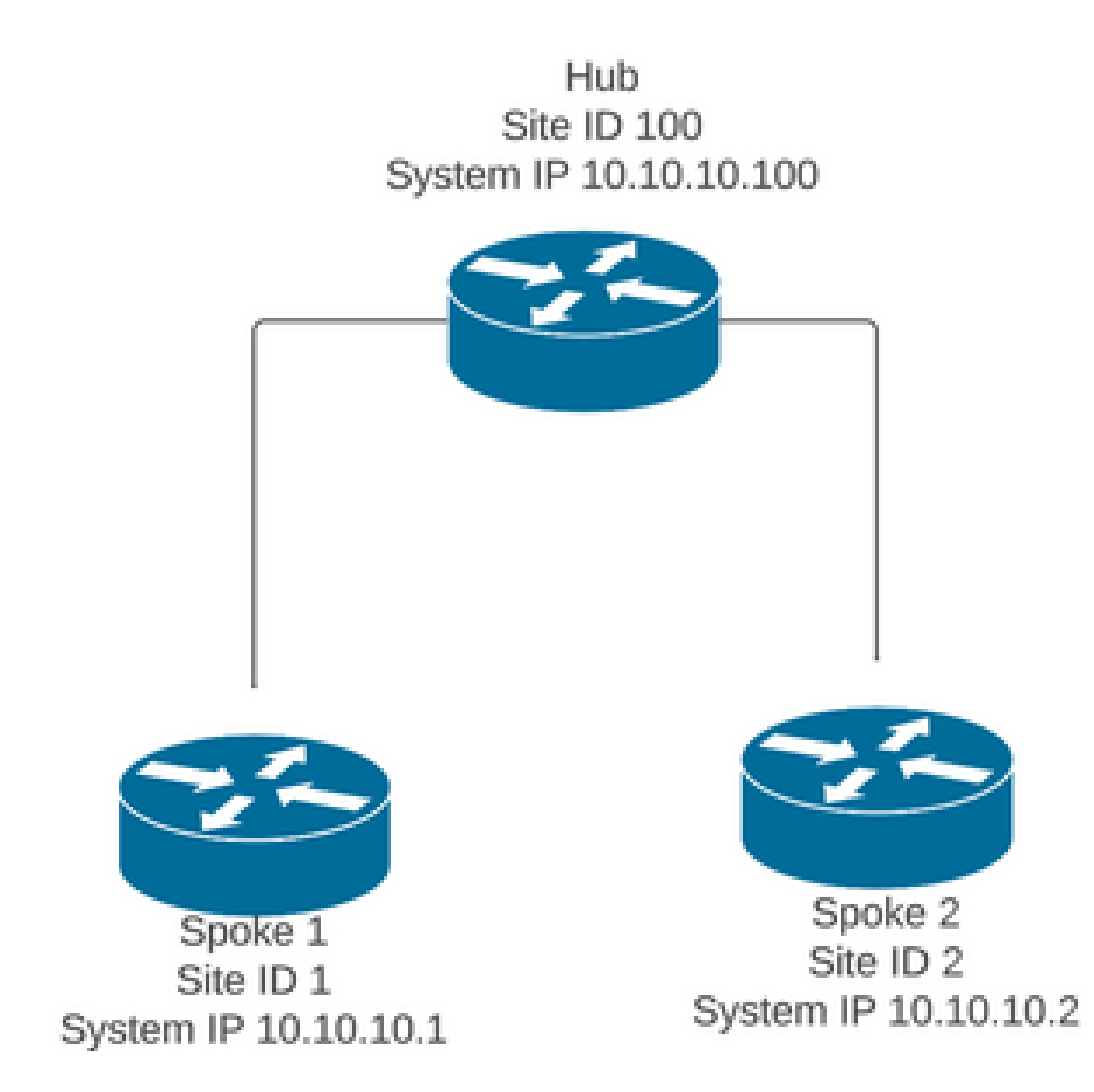

일반적인 작업 시나리오에서 온디맨드 터널 트리거 조건은 다음과 같습니다.

- 스포크 간의 BFD 세션을 설정할 수 없거나 show sdwan bfd 세션에 down 상태로 나타날 수도 없습니다
- BFD 세션은 엔드포인트 간에 관심 트래픽이 전송될 때 트리거될 수 있습니다
- 기본 [동적 온디맨드 터널 컨피그레이션](https://www.cisco.com/c/en/us/td/docs/routers/sdwan/configuration/system-interface/ios-xe-17/systems-interfaces-book-xe-sdwan/m-dynamic-on-demand-tunnels.html)을 설정하고 확인해야 합니다

Triger 온디맨드 터널 활성화

처음에 스포크 간의 BFD 세션이 설정되지 않고 스포크에서 허브로의 세션만 작동하며 온디맨 • 드 시스템 상태는 스포크 모두에서 비활성으로 볼 수 있으며 OMP 테이블에서 허브의 백업 경 로는 C,I,R로 설정되고 스포크 2의 경로는 I,U,IA로 설정됩니다

<#root>

**Spoke 1#show sdwan bfd sessions**

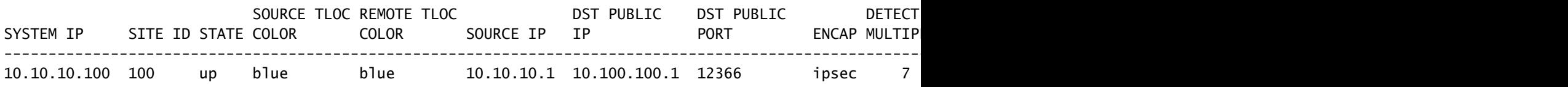

**Spoke 1#show sdwan system on-demand remote-system**

SITE-ID SYSTEM-IP

#### **ON-DEMAND STATUS**

IDLE-TIMEOUT-EXPIRY(sec)

---------------------------------------------------------------------------

2 10.10.10.2

 **yes inactive**

-

**Spoke 1#show sdwan omp routes vpn 10 10.2.2.2/32**

Generating output, this might take time, please wait ... Code: C -> chosen I -> installed Red -> redistributed Rej -> rejected  $L \rightarrow$  looped R -> resolved S -> stale Ext -> extranet Inv -> invalid Stg -> staged IA -> On-demand inactive U -> TLOC unresolved BR-R -> border-router reoriginated TGW-R -> transport-gateway reoriginated

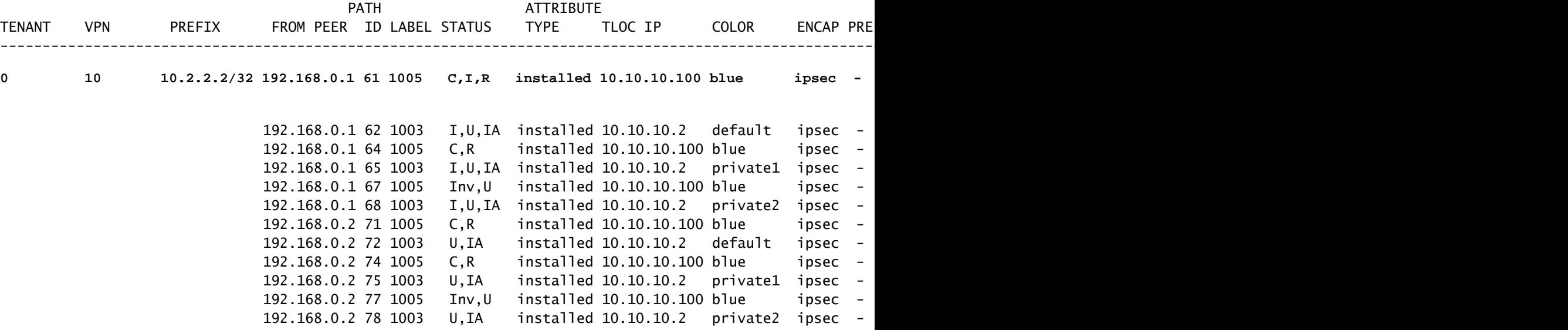

**Spoke 2#show sdwan bfd sessions**

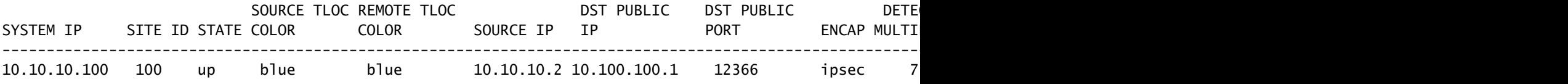

**Spoke 2#show sdwan system on-demand remote-system**

SITE-ID SYSTEM-IP

**ON-DEMAND STATUS**

IDLE-TIMEOUT-EXPIRY(sec)

---------------------------------------------------------------------------

1 10.10.10.1

 **yes inactive**

-

온디맨드 터널 활성화 관심 트래픽을 트리거하려면 이 예에서는 트래픽을 전송한 후 온디맨드 • 원격 시스템의 상태가 비활성에서 양쪽 끝에서 활성으로 변경되고 목적지 접두사가 OMP 테 이블의 C,I,R 상태가 허브에서 스포크 2에서 C,I,R 상태로 변경됩니다

<#root>

**Spoke 1#ping vrf 10 10.2.2.2 re 20**

Type escape sequence to abort. Sending 20, 100-byte ICMP Echos to 10.2.2.2, timeout is 2 seconds: !!!!!!!!!!!!!!!!!!!! Success rate is 100 percent (20/20), round-trip  $min/avg/max = 1/3/31$  ms

**Spoke 1#show sdwan system on-demand remote-system**

SITE-ID SYSTEM-IP

**ON-DEMAND STATUS**

IDLE-TIMEOUT-EXPIRY(sec)

---------------------------------------------------------------------------

2 10.10.10.2

 **yes active**

56

**Spoke 1#show sdwan bfd sessions**

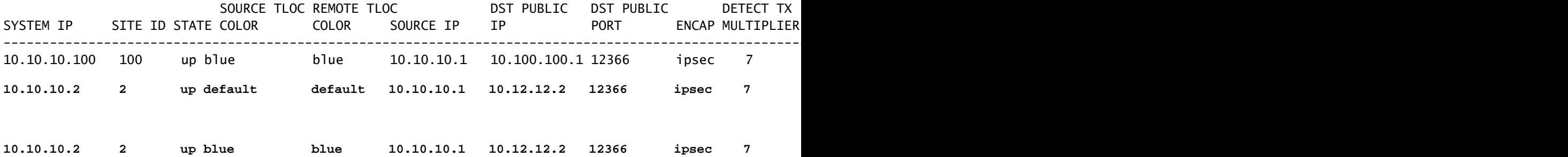

**show sdwan omp routes vpn 10 10.2.2.2/32** Generating output, this might take time, please wait ... Code: C -> chosen I -> installed Red -> redistributed Rej -> rejected L -> looped R -> resolved S -> stale Ext -> extranet Inv -> invalid Stg -> staged IA -> On-demand inactive U -> TLOC unresolved BR-R -> border-router reoriginated TGW-R -> transport-gateway reoriginated

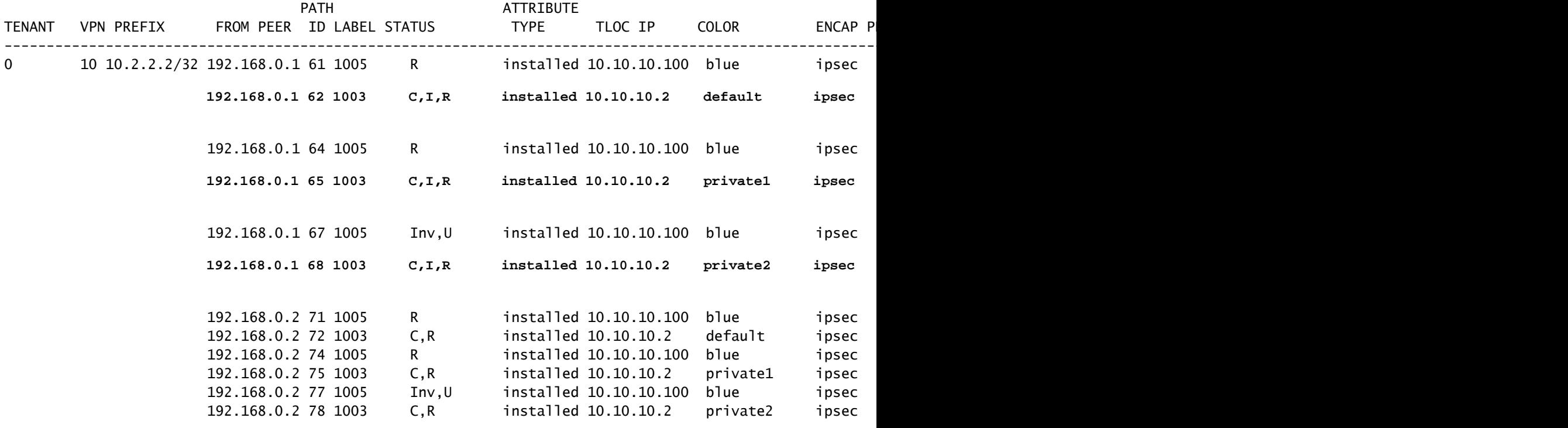

**Spoke 2#show sdwan system on-demand remote-system**

SITE-ID SYSTEM-IP

**Spoke 1#**

**ON-DEMAND STATUS**

IDLE-TIMEOUT-EXPIRY(sec)

---------------------------------------------------------------------------

1 10.10.10.1

 **yes active**

53

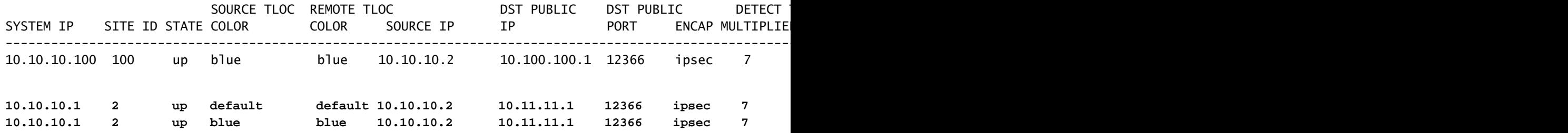

인터스트 트래픽이 중단되고 유휴 시간 초과가 만료되면 스포크 간의 BFD 세션이 사라지고 • 온디맨드 상태가 비활성으로 돌아오고 경로가 OMP 테이블의 허브에서 C,I,R 백업 경로 상태 로 돌아갑니다

<#root>

**Spoke 1#show sdwan bfd sessions**

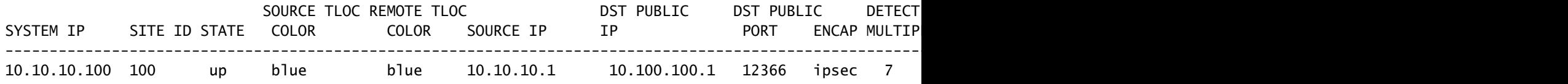

**Spoke 1#show sdwan system on-demand remote-system**

SITE-ID SYSTEM-IP

**ON-DEMAND STATUS**

IDLE-TIMEOUT-EXPIRY(sec)

---------------------------------------------------------------------------

2 10.10.10.2

 **yes inactive**

-

**Spoke 2#show sdwan bfd sessions**

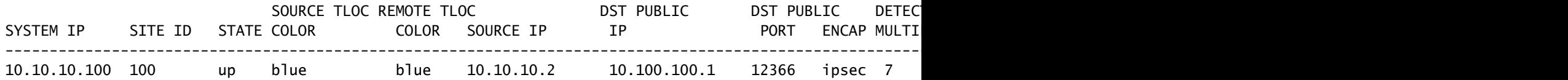

**Spoke 2#show sdwan system on-demand remote-system**

SITE-ID SYSTEM-IP

**ON-DEMAND STATUS**

IDLE-TIMEOUT-EXPIRY(sec)

---------------------------------------------------------------------------

1 10.10.10.1

-

## 일반적인 문제 시나리오

사용된 토폴로지

**Hub** Site ID 100 System IP 10.10.10.100 Spoke 2 Spoke 1 Site ID<sub>2</sub> Site ID<sub>1</sub> System IP 10.10.10.2 System IP 10.10.10.1

시나리오 1: 허브를 지나는 백업 경로가 잘못되어 스팟에 의해 확인되지 않은 것으로 간주됩니다.

증상

▪ 스포크 2의 대상 접두사에 연결할 수 없으며, 허브의 백업 경로가 표시되지만 유효하지 않거 나 제거된 것으로 간주됩니다.

<#root>

**Spoke 1#show sdwan omp routes vpn 10 10.2.2.2/32**

Code: C -> chosen I -> installed Red -> redistributed Rej -> rejected L -> looped R -> resolved S -> stale Ext -> extranet Inv -> invalid Stg -> staged IA -> On-demand inactive U -> TLOC unresolved BR-R -> border-router reoriginated TGW-R -> transport-gateway reoriginated

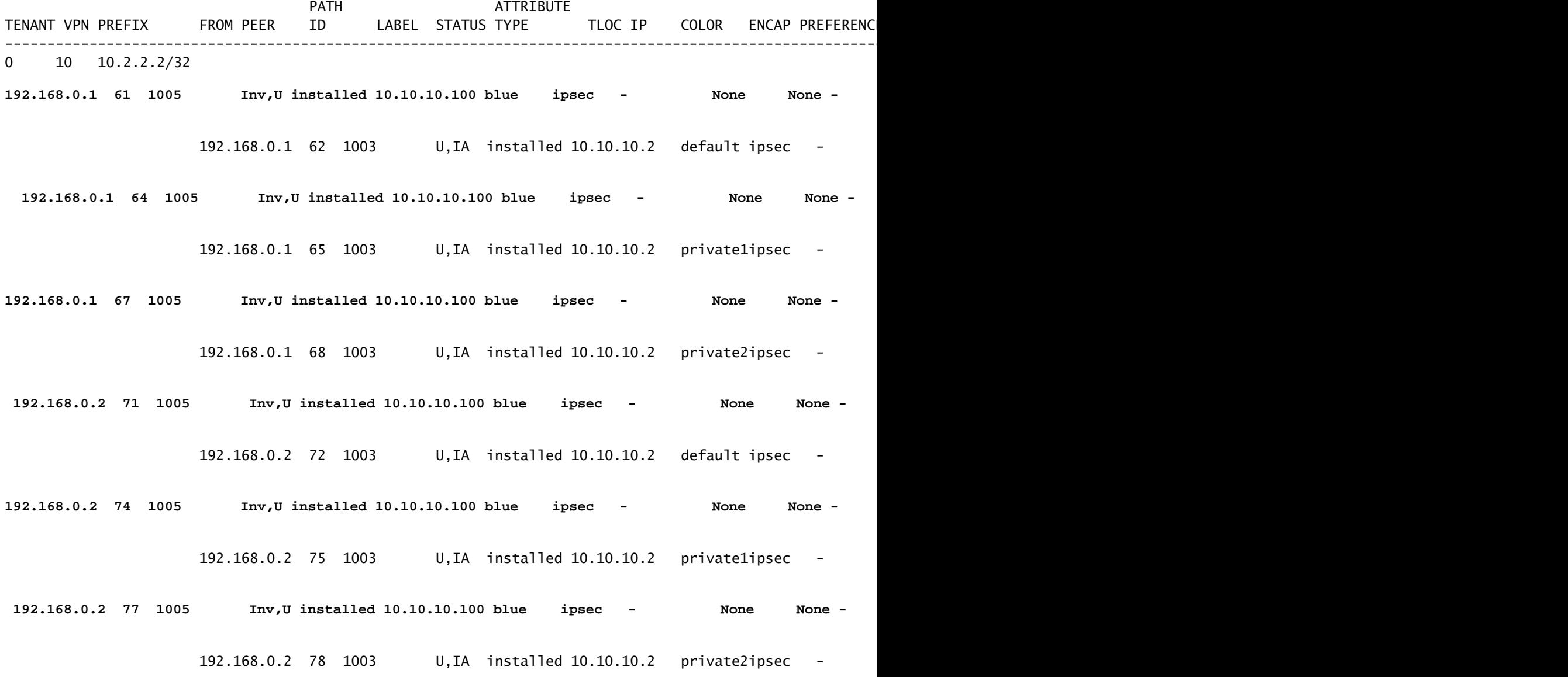

### 1. 스포크에 대한 허브 BFD 세션이 설정되었는지 확인

#### <#root>

**Hub#show sdwan bfd sessions**

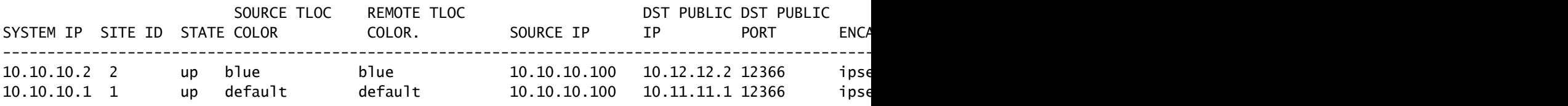

- 온디맨드 터널 정책을 점검하여 모든 사이트가 역할(허브 또는 스포크)에 따라 올바른 사이트 2. 목록에 포함되어 있는지 확인합니다.
- 3. show sdwan system on-demand 명령을 사용하여 스포크에서 on-demand 기능이 활성화되어 있는지 확인합니다.

<#root>

**Spoke 1#show sdwan system on-demand**

SITE-ID SYSTEM-IP

**ON-DEMAND STATUS**

IDLE-TIMEOUT-CFG(min)

------------------------------------------------------------------------- 1 10.10.10.1

**yes active**

10

**Spoke 2#show sdwan system on-demand**

SITE-ID SYSTEM-IP

**ON-DEMAND STATUS**

IDLE-TIMEOUT-CFG(min)

2 10.10.10.2

**yes active**

10

4. Traffic Engineering 서비스(서비스 TE)가 허브 사이트에서 활성화되어 있는지 확인합니다. 유 용한 명령은 show sdwan run일 수 있습니다 | 회사 TE

-------------------------------------------------------------------------

#### <#root>

**!**

**hub#show sdwan run | inc TE**

### 솔루션

이 경우 서비스 TE가 허브 사이트에서 활성화되지 않습니다. 수정하려면 허브 측에서 구성합 • 니다.

<#root>

hub#config-trans hub(config)# sdwan

**hub(config-vrf-global)# service TE vrf global**

hub(config-vrf-global)# commit

Spoke 1 OMP 테이블이 변경되었고 이제 이 경로가 허브 10.10.10.100에서 오는 항목(관심 • 트래픽 생성 전)에 대해 C,I,R로 표시되고 Spoke 2 10.10.10.2에서 오는 항목(관심 트래픽이 생성되는 동안)에 대해 C,I,R로 표시되는지 확인합니다. 또한 스포크 1과 스포크 2 사이의 BFD 세션 및 show sdwan system on-demand remote-system <remote system ip> 명령을 사 용하여 온디맨드 터널이 작동하는지도 확인합니다.

<#root>

**Before interest traffic**

**Spoke 1#show sdwan omp routes vpn 10 10.2.2.2/32**

Generating output, this might take time, please wait ... Code: C -> chosen I -> installed Red -> redistributed Rej -> rejected L -> looped R -> resolved S -> stale Ext -> extranet Inv -> invalid Stg -> staged

IA -> On-demand inactive U -> TLOC unresolved BR-R -> border-router reoriginated TGW-R -> transport-gateway reoriginated

AFFINITY

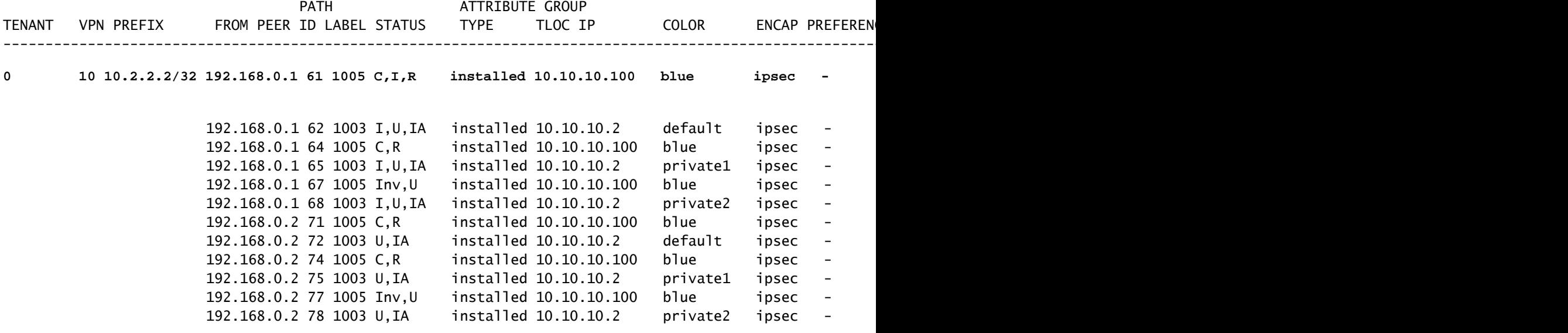

**While interest traffic**

**Spoke 1#**

**show sdwan omp routes vpn 10 10.2.2.2/32**

Generating output, this might take time, please wait ... Code: C -> chosen I -> installed Red -> redistributed Rej -> rejected L -> looped R -> resolved S -> stale Ext -> extranet Inv -> invalid Stg -> staged IA -> On-demand inactive U -> TLOC unresolved BR-R -> border-router reoriginated TGW-R -> transport-gateway reoriginated

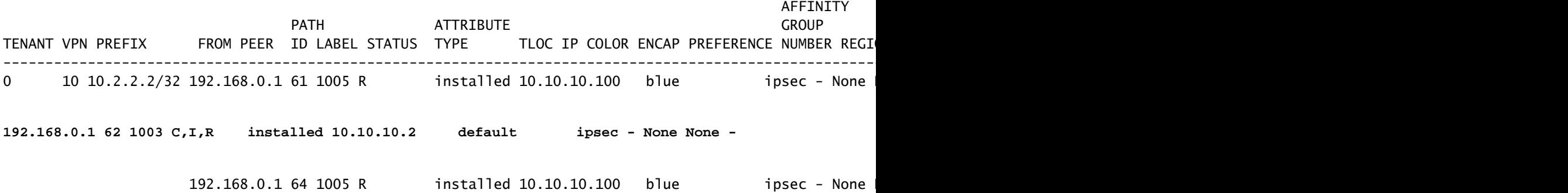

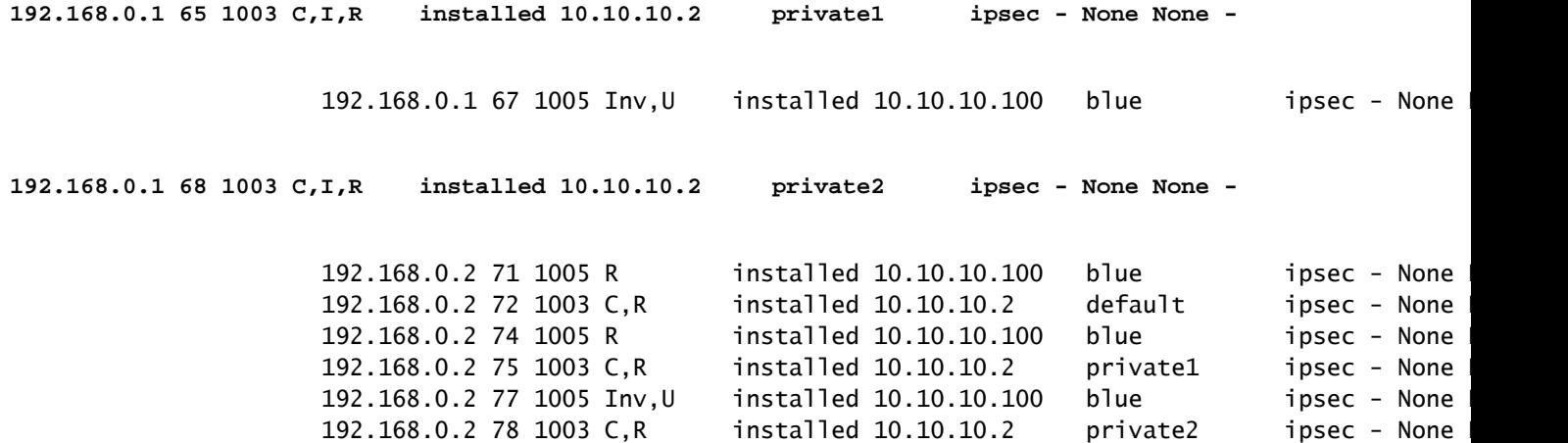

**Spoke 1#show sdwan bfd sessions**

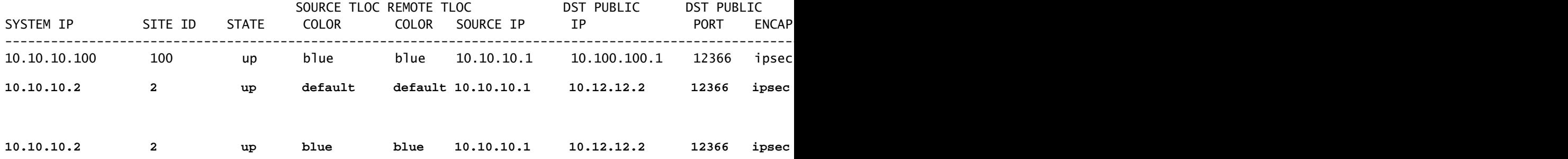

**Spoke 1#show sdwan system on-demand remote-system system-ip 10.10.10.2**

SITE-ID SYSTEM-IP

**ON-DEMAND STATUS**

IDLE-TIMEOUT-EXPIRY(sec)

---------------------------------------------------------------------------

**2** 10.10.10.2 yes active 41 ------>on-demand tunnel established to spoke 2 10.10.10.2 due of

## 시나리오 2: 스포크 간 BFD 세션 계속 작동

### 증상

이 경우 원격 스포크 2 엔드포인트는 명령 show sdwan system on-demand remote-system에 • 서 볼 수 있는 온디맨드 원격 엔드포인트에 나열되며, 온디맨드 상태가 아닙니다. 스포크 1과 스포크 2 사이의 BFD 세션은 관심 트래픽이 전송되지 않고 대상 접두사가 스포크 2에서 직접 학습될 때도 작동 상태로 유지됩니다

<#root>

SITE-ID

#### **SYSTEM-IP ON-DEMAND**

#### STATUS IDLE-TIMEOUT-EXPIRY(sec)

---------------------------------------------------------------------------

2

#### **10.10.10.2 no**

- -

**Spoke 1#show sdwan bfd sessions**

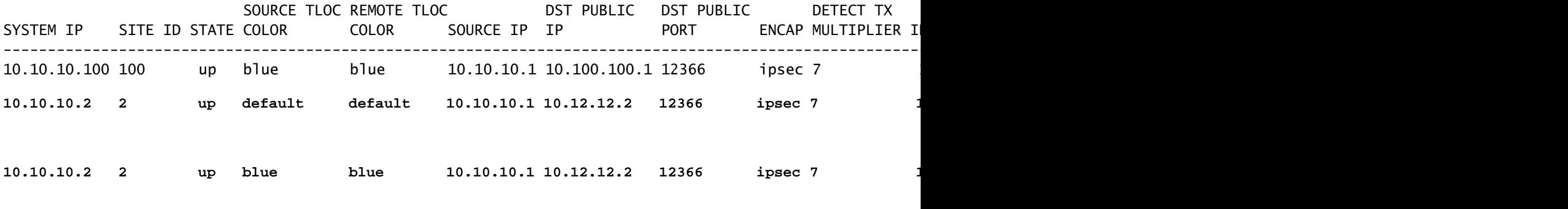

**Spoke 1#show sdwan omp route vpn 10 10.2.2.2/32**

Generating output, this might take time, please wait ... Code: C -> chosen I -> installed Red -> redistributed Rej -> rejected L -> looped R -> resolved S -> stale Ext -> extranet Inv -> invalid Stg -> staged IA -> On-demand inactive U -> TLOC unresolved BR-R -> border-router reoriginated TGW-R -> transport-gateway reoriginated

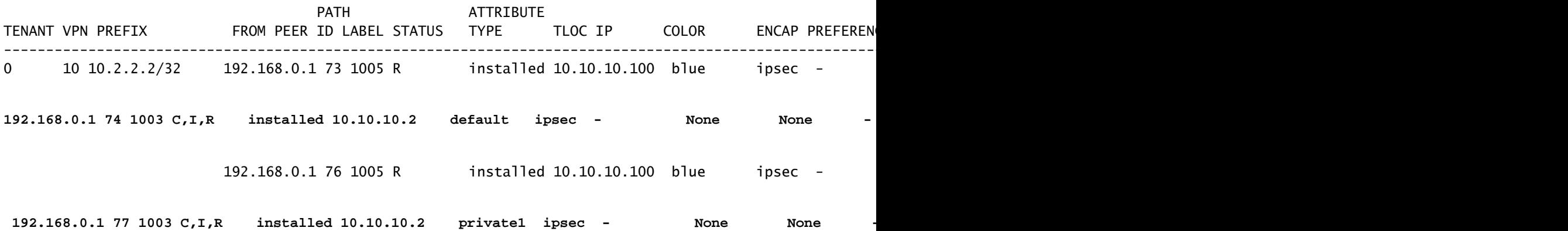

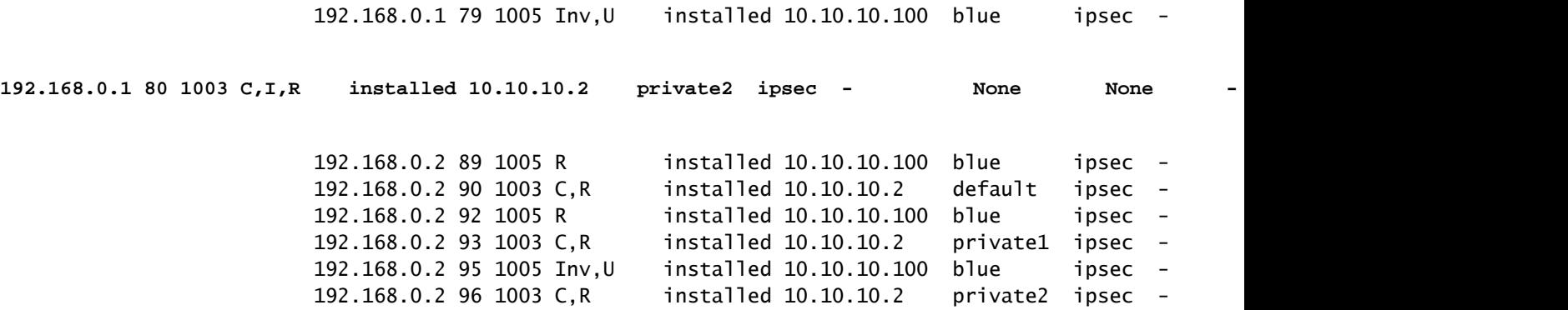

#### 문제 해결

온디맨드 터널 정책을 점검하여 모든 사이트가 역할(허브 또는 스포크)에 따라 올바른 사이트 1. 목록에 포함되어 있는지 확인합니다.

```
viptela-policy:policy
  control-policy ondemand
     sequence 1
      match route
       site-list Spokes
       prefix-list _AnyIpv4PrefixList
      !
      action accept
       set
        tloc-action backup
        tloc-list hub
       !
      !
     !
  default-action accept
  !
  lists
  site-list Spokes
   site-id 1-2
   !
   tloc-list hub
    tloc 10.10.10.100 color blue encap ipsec
    tloc 10.10.10.100 color default encap ipsec
    tloc 10.10.10.100 color private1 encap ipsec
    tloc 10.10.10.100 color private2 encap ipsec
   !
   prefix-list _AnyIpv4PrefixList
    ip-prefix 0.0.0.0/0 le 32
   !
  !
!
apply-policy
  site-list Spokes
  control-policy ondemand out
```
- ! !
- 2. show sdwan run 명령을 사용하여 온디맨드 활성화 여부 확인 | spokes 및 TE의 온디맨드 inc가 명령 show sdwan run을 사용하여 hub에서 활성화되었습니다. | 회사 TE

<#root>

**Spoke 1#show sdwan run | inc on-demand on-demand enable on-demand idle-timeout 10**

**Spoke 2#show sdwan run | inc on-demand Spoke 2#**

**Hub#show sdwan run | inc TE service TE vrf global**

### 솔루션

이 경우 Spoke 2에서 온디맨드 기능이 활성화되지 않습니다. 수정하려면 스포크 2측에서 구 • 성합니다

#### <#root>

```
Spoke 2#config-trans
Spoke 2(config)# system
Spoke 2(config-vrf-global)# on-demand enable
Spoke 2(config-vrf-global)# on-demand idle-timeout 10
```
Spoke 2(config-vrf-global)# commit

Spoke 1에서 이제 Spoke 2가 온디맨드 예로 표시되고 OMP 테이블이 변경되었으며 이제 이 • 경로가 Spoke 2에서 직접 발생하지 않고 허브 10.10.10.100에서 오는 항목에 대해 C,I,R로 표 시되는지 확인합니다.

<#root>

**Spoke 1#show sdwan system on-demand remote-system SITE-ID SYSTEM-IP ON-DEMAND STATUS IDLE-TIMEOUT-EXPIRY(sec) ---------------------------------------------------------------------------** **Spoke 1#show sdwan omp routes vpn 10 10.2.2.2/32** Generating output, this might take time, please wait ... Code: C -> chosen I -> installed Red -> redistributed Rej -> rejected L -> looped R -> resolved S -> stale Ext -> extranet Inv -> invalid Stg -> staged IA -> On-demand inactive U -> TLOC unresolved BR-R -> border-router reoriginated TGW-R -> transport-gateway reoriginated AFFINITY PATH ATTRIBUTE GROUP TENANT VPN PREFIX FROM PEER ID LABEL STATUS TYPE TLOC IP COLOR ENCAP PREFERENCE ---------------------------------------------------------------------------------------------------- 0 10 10.2.2.2/32 192.168.0.1 61 1005 C,I,R installed 10.10.10.100 blue ipsec 192.168.0.1 62 1003 I, U, IA installed 10.10.10.2 default ipsec 192.168.0.1 64 1005 C.R installed 10.10.10.100 blue ipsec -192.168.0.1 65 1003 I, U, IA installed 10.10.10.2 private1 ipsec 192.168.0.1 67 1005 Inv, U installed 10.10.10.100 blue ipsec 192.168.0.1 68 1003 I, U, IA installed 10.10.10.2 private2 ipsec 192.168.0.2 71 1005 C,R installed 10.10.10.100 blue ipsec -192.168.0.2 72 1003 U, IA installed 10.10.10.2 default ipsec 192.168.0.2 74 1005 C,R installed 10.10.10.100 blue ipsec -192.168.0.2 75 1003 U,IA installed 10.10.10.2 private1 ipsec 192.168.0.2 77 1005 Inv, U installed 10.10.10.100 blue ipsec

관심 트래픽이 생성되면 스포크 2 10.10.10.2에서 오는 항목에 대해 C, I, R을 받습니다. 또한 • Spoke 1과 Spoke 2 사이의 BFD 세션이 작동 중인지 확인하고 show sdwan system ondemand remote-system <remote system ip> 명령을 사용하여 on-demand 터널이 작동 중인 지 확인합니다.

192.168.0.2 78 1003 U,IA installed 10.10.10.2 private2 ipsec

<#root>

**Spoke 1#**

**show sdwan omp routes vpn 10 10.2.2.2/32**

**Generating output, this might take time, please wait ... Code: C -> chosen I -> installed Red -> redistributed Rej -> rejected**

**L -> looped R -> resolved S -> stale Ext -> extranet Inv -> invalid Stg -> staged IA -> On-demand inactive U -> TLOC unresolved BR-R -> border-router reoriginated TGW-R -> transport-gateway reoriginated**

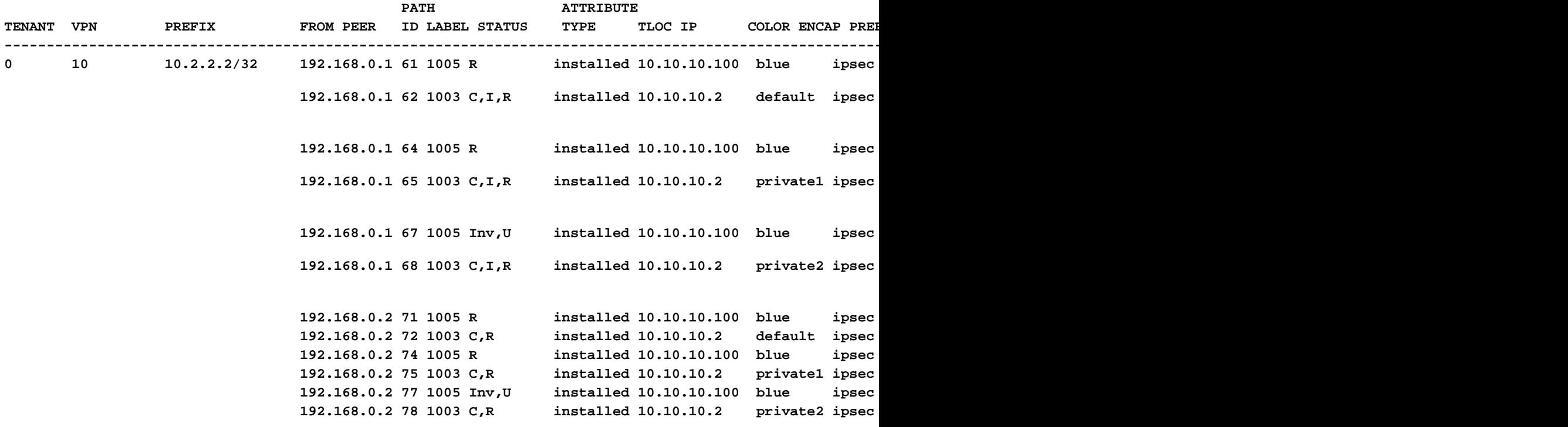

**Spoke 1#show sdwan bfd sessions**

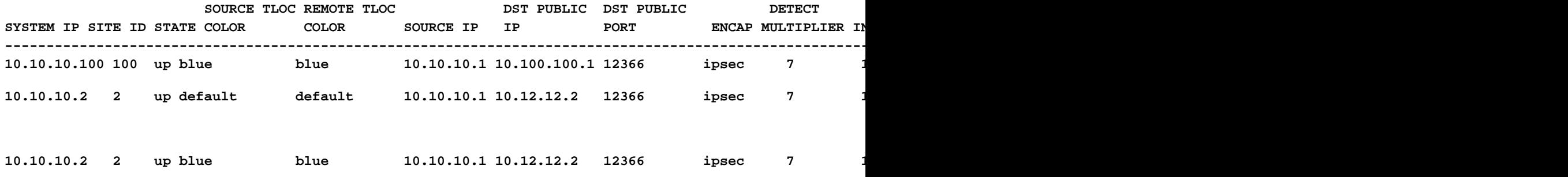

**Spoke 1#show sdwan system on-demand remote-system system-ip 10.10.10.2**

**SITE-ID SYSTEM-IP**

**ON-DEMAND STATUS**

 **IDLE-TIMEOUT-EXPIRY(sec)**

**---------------------------------------------------------------------------**

2 10.10.10.2 yes active 41 ------>on-demand tunnel established to Spoke 2 10.10.10.2 due o

## 시나리오 3: 허브에서 백업 경로를 학습하거나 스포크에 설치하지 않음

## 증상

이 경우 OMP 테이블의 스포크 2에서 시작된 접두사 10.2.2.2/32에 대한 백업 경로는 없으며 • 온디맨드 비활성 항목만 표시됩니다. 스포크의 온디맨드 및 허브의 TE가 구성되었는지 확인

#### <#root>

**Spoke 1#show sdwan omp route vpn 10 10.2.2.2/32**

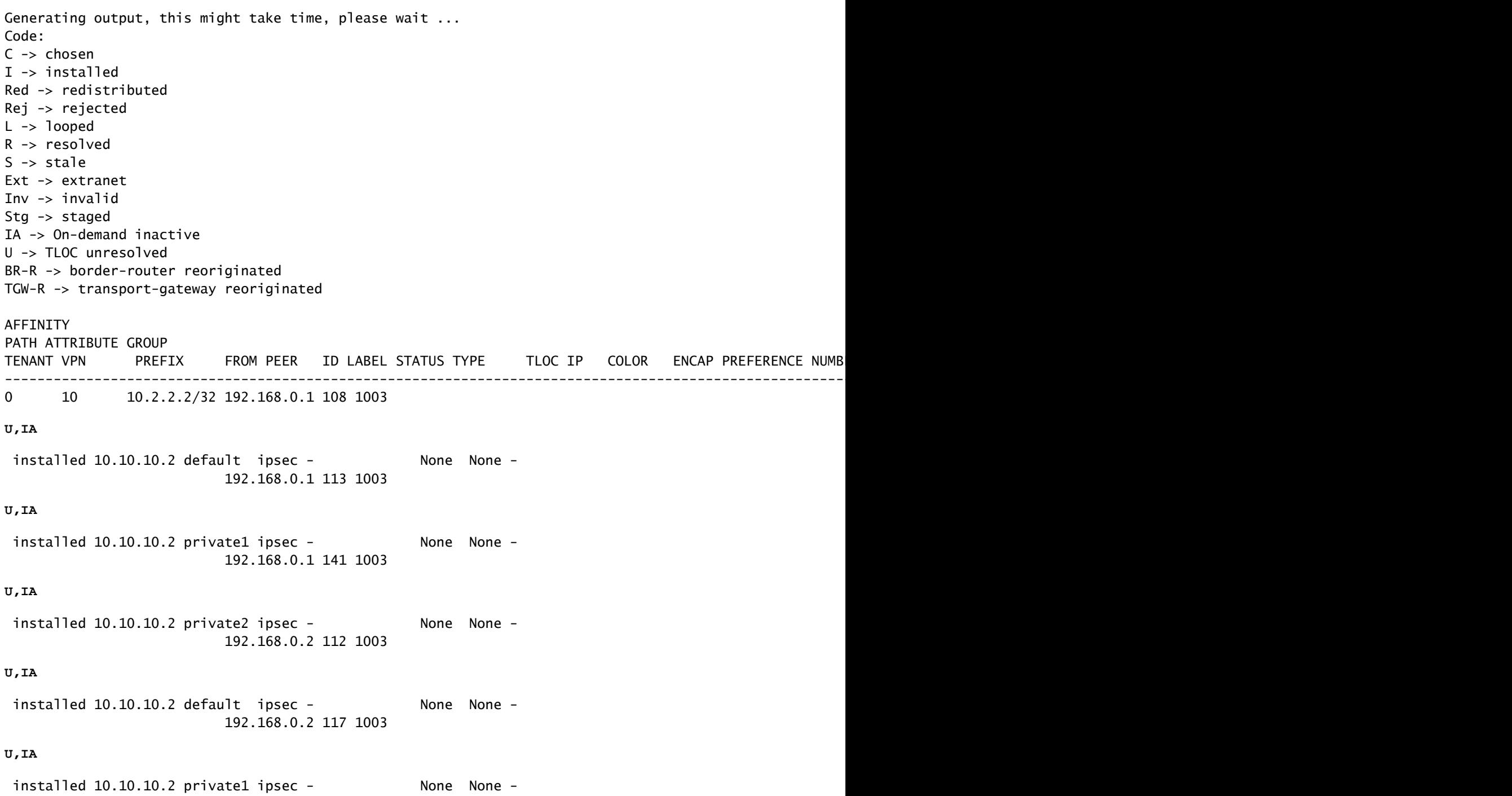

#### **U,IA**

```
installed 10.10.10.2 private2 ipsec - None None -
```
**Spoke 1#show sdwan run | inc on-demand on-demand enable on-demand idle-timeout 10**

**Spoke 2#show sdwan run | inc on-demand on-demand enable on-demand idle-timeout 10**

**Hub#show sdwan run | inc TE service TE vrf global**

#### 문제 해결

▪ 온디맨드 중앙 집중식 정책을 확인하고 모든 스포크가 올바른 사이트 목록에 포함되어 있는지 확인합니다

#### <#root>

```
viptela-policy:policy
  control-policy ondemand
     sequence 1
      match route
       site-list Spokes
      prefix-list _AnyIpv4PrefixList
      !
      action accept
       set
       tloc-action backup
       tloc-list hub
       !
      !
     !
   default-action accept
  !
 lists
site-list Spokes
    site-id 1
   !
   tloc-list hub
   tloc 10.10.10.100 color blue encap ipsec
    tloc 10.10.10.100 color default encap ipsec
    tloc 10.10.10.100 color private1 encap ipsec
    tloc 10.10.10.100 color private2 encap ipsec
```

```
 !
  prefix-list _AnyIpv4PrefixList
   ip-prefix 0.0.0.0/0 le 32
   !
  !
!
apply-policy
 site-list Spokes
  control-policy ondemand out
  !
```
### 솔루션

정책의 사이트 목록 스포크에서 스포크 2 사이트 ID 2가 누락되었습니다. 사이트 목록에 포함 • 하면 백업 경로가 올바르게 설치되고, 관심 트래픽 전송 시 스포크 간 온디맨드 터널 및 BFD 세션이 나타납니다.

```
<#root>
```
**Spokes site list from policy before**

lists

**site-list Spokes**

**site-id 1**

!

**Spokes site list from policy after**

lists

**site-list Spokes**

**site-id 1-2**

!

```
Spoke 1#show sdwan omp routes vpn 10 10.2.2.2/32
Generating output, this might take time, please wait ...
Code:
C -> chosen
I -> installed
Red -> redistributed
Rej -> rejected
```
L -> looped R -> resolved S -> stale Ext -> extranet Inv -> invalid Stg -> staged IA -> On-demand inactive U -> TLOC unresolved BR-R -> border-router reoriginated TGW-R -> transport-gateway reoriginated **AFFTNTTY** PATH ATTRIBUTE GROUP TENANT VPN PREFIX FROM PEER ID LABEL STATUS TYPE TLOC IP COLOR ENCAP PREFERENC ---------------------------------------------------------------------------------------------------- 0 10 10.2.2.2/32 192.168.0.1 61 1005 C,I,R installed 10.10.10.100 blue ipsec 192.168.0.1 62 1003 I, U, IA installed 10.10.10.2 default ipsec 192.168.0.1 64 1005 C,R installed 10.10.10.100 blue ipsec 192.168.0.1 65 1003 I, U, IA installed 10.10.10.2 private1 ipsec -192.168.0.1 67 1005 Inv, U installed 10.10.10.100 blue ipsec -192.168.0.1 68 1003 I, U, IA installed 10.10.10.2 private2 ipsec - 192.168.0.2 71 1005 C,R installed 10.10.10.100 blue ipsec - None None - 192.168.0.2 72 1003 U,IA installed 10.10.10.2 default ipsec - 192.168.0.2 74 1005 C,R installed 10.10.10.100 blue ipsec - None None - 192.168.0.2 75 1003 U,IA installed 10.10.10.2 private1 ipsec -192.168.0.2 77 1005 Inv,U installed 10.10.10.100 blue - ipsec -192.168.0.2 78 1003 U,IA installed 10.10.10.2 private2 ipsec -

**Spoke 1#show sdwan bfd sessions**

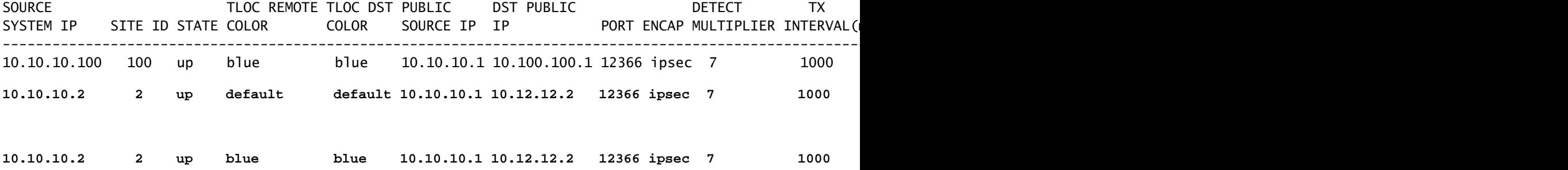

**Spoke 1#show sdwan system on-demand remote-system system-ip 10.10.10.2**

SITE-ID SYSTEM-IP

#### **ON-DEMAND STATUS**

 IDLE-TIMEOUT-EXPIRY(sec) ---------------------------------------------------------------------------

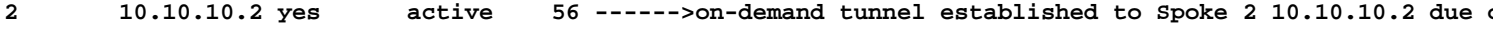

## 유용한 명령

- show sdwan system on-demand
- show sdwan system on-demand remote-system
- show sdwan system on-demand remote-system system-ip <system ip>
- show sdwan run | INC 온디맨드
- show sdwan run | 회사 TE
- show sdwan ompo routes vpn <vpn number>

이 번역에 관하여

Cisco는 전 세계 사용자에게 다양한 언어로 지원 콘텐츠를 제공하기 위해 기계 번역 기술과 수작업 번역을 병행하여 이 문서를 번역했습니다. 아무리 품질이 높은 기계 번역이라도 전문 번역가의 번 역 결과물만큼 정확하지는 않습니다. Cisco Systems, Inc.는 이 같은 번역에 대해 어떠한 책임도 지지 않으며 항상 원본 영문 문서(링크 제공됨)를 참조할 것을 권장합니다.